# Oracle® Essbase Getting Started with Oracle Essbase

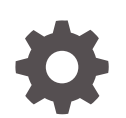

Release 19.3 F17138-01 September 2019

**ORACLE** 

Oracle Essbase Getting Started with Oracle Essbase, Release 19.3

F17138-01

Copyright © 2019, Oracle and/or its affiliates. All rights reserved.

Primary Authors: (primary author) Ari Gerber, (primary author)

Contributing Authors: (contributing author), (contributing author)

Contributors: (contributor), (contributor)

This software and related documentation are provided under a license agreement containing restrictions on use and disclosure and are protected by intellectual property laws. Except as expressly permitted in your license agreement or allowed by law, you may not use, copy, reproduce, translate, broadcast, modify, license, transmit, distribute, exhibit, perform, publish, or display any part, in any form, or by any means. Reverse engineering, disassembly, or decompilation of this software, unless required by law for interoperability, is prohibited.

The information contained herein is subject to change without notice and is not warranted to be error-free. If you find any errors, please report them to us in writing.

If this is software or related documentation that is delivered to the U.S. Government or anyone licensing it on behalf of the U.S. Government, then the following notice is applicable:

U.S. GOVERNMENT END USERS: Oracle programs, including any operating system, integrated software, any programs installed on the hardware, and/or documentation, delivered to U.S. Government end users are "commercial computer software" pursuant to the applicable Federal Acquisition Regulation and agencyspecific supplemental regulations. As such, use, duplication, disclosure, modification, and adaptation of the programs, including any operating system, integrated software, any programs installed on the hardware, and/or documentation, shall be subject to license terms and license restrictions applicable to the programs. No other rights are granted to the U.S. Government.

This software or hardware is developed for general use in a variety of information management applications. It is not developed or intended for use in any inherently dangerous applications, including applications that may create a risk of personal injury. If you use this software or hardware in dangerous applications, then you shall be responsible to take all appropriate fail-safe, backup, redundancy, and other measures to ensure its safe use. Oracle Corporation and its affiliates disclaim any liability for any damages caused by use of this software or hardware in dangerous applications.

Oracle and Java are registered trademarks of Oracle and/or its affiliates. Other names may be trademarks of their respective owners.

Intel and Intel Xeon are trademarks or registered trademarks of Intel Corporation. All SPARC trademarks are used under license and are trademarks or registered trademarks of SPARC International, Inc. AMD, Opteron, the AMD logo, and the AMD Opteron logo are trademarks or registered trademarks of Advanced Micro Devices. UNIX is a registered trademark of The Open Group.

This software or hardware and documentation may provide access to or information about content, products, and services from third parties. Oracle Corporation and its affiliates are not responsible for and expressly disclaim all warranties of any kind with respect to third-party content, products, and services unless otherwise set forth in an applicable agreement between you and Oracle. Oracle Corporation and its affiliates will not be responsible for any loss, costs, or damages incurred due to your access to or use of third-party content, products, or services, except as set forth in an applicable agreement between you and Oracle.

# **Contents**

### 1 [What Is Oracle Essbase?](#page-4-0)

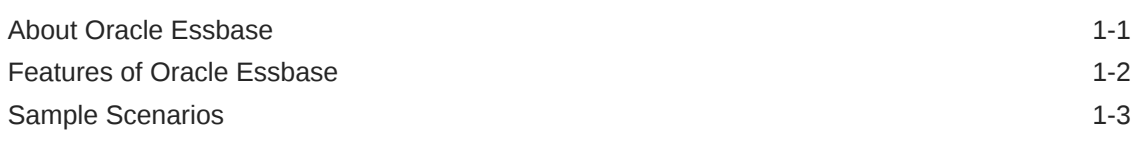

### 2 [How Do I Get Started?](#page-7-0)

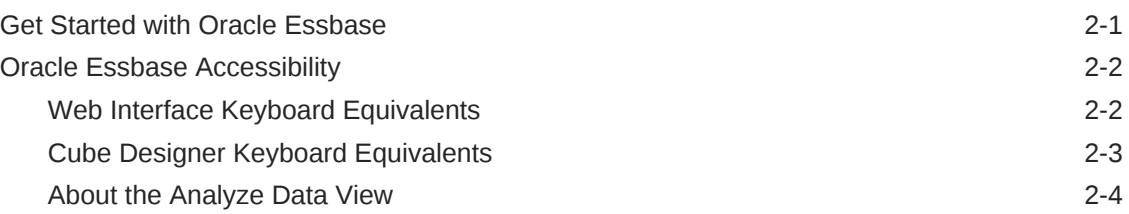

### 3 [Where Do I Go For More Information?](#page-12-0)

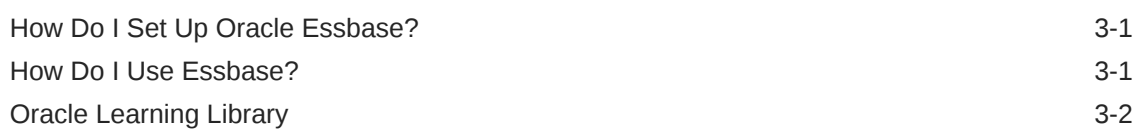

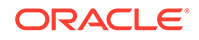

# Accessibility and Support

For information about Oracle's commitment to accessibility, visit the Oracle Accessibility Program website at [http://www.oracle.com/pls/topic/lookup?](http://www.oracle.com/pls/topic/lookup?ctx=acc&id=docacc) [ctx=acc&id=docacc](http://www.oracle.com/pls/topic/lookup?ctx=acc&id=docacc).

### **Access to Oracle Support**

Oracle customers that have purchased support have access to electronic support through My Oracle Support. For information, visit [http://www.oracle.com/pls/topic/](http://www.oracle.com/pls/topic/lookup?ctx=acc&id=info) [lookup?ctx=acc&id=info](http://www.oracle.com/pls/topic/lookup?ctx=acc&id=info) or visit<http://www.oracle.com/pls/topic/lookup?ctx=acc&id=trs> if you are hearing impaired.

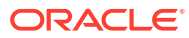

# <span id="page-4-0"></span>1 What Is Oracle Essbase?

Oracle Essbase is a business analytics solution that uses a proven, flexible, best-inclass architecture for analysis, reporting, and collaboration. Essbase delivers instant value and greater productivity for your business users, analysts, modelers, and decision-makers, across all lines of business within your organization.

### **Topics:**

- About Oracle Essbase
- [Features of Oracle Essbase](#page-5-0)
- [Sample Scenarios](#page-6-0)

## About Oracle Essbase

Oracle Essbase provides a wide range of powerful and comprehensive functionality.

### • **Best-in-Class Functionality**

Oracle Essbase can be accessed on an intuitive web interface, or using Microsoft Office, for all of your analytic and business modeling needs, from multidimensional analysis to complex procedural business logic applied to your data. You can easily create and share on-the-fly transient models or deliver enterprisewide long-established databases. New agile forecasting functionality facilitates collaborative what-if analysis and modeling. A gallery of cube templates provided with Essbase helps you get started.

### • **Proven Platform and Technology**

Oracle Essbase helps you to build your company's cloud strategy efficiently by avoiding data and business process fragmentation. Oracle Essbase can be easily deployed on Oracle Cloud Infrastructure, which can then be widely used to solve simple to complex business analytics use cases across all industries. It is designed to help you model business performance levels and deliver what-if analyses for varying conditions. Using Oracle Identity Cloud Service, Essbase can utilize enterprise-wide user profiles to work and integrate with Oracle Cloud.

#### • **Flexible**

Oracle Essbase leverages the best of your own on-premises software, adds new functionality, and reduces the complexity of deployment. You get specially built technology to facilitate your rapid deployment of on-the-fly analytic models, enabling them to be extended as your business needs evolve or discarded in favor of your new models. By creating and sharing ad hoc models, you can quickly build and collaborate using Microsoft Excel or web interfaces.

#### • **Enterprise Ready**

Oracle Essbase is your one-stop application to build, deploy, and manage analytic and reporting applications for any size organization and deployments. It supports data backup and migration, and can also distribute application templates throughout your organization without compromising ease of use or self-service

options. The software provides flat-file, Excel-based, and SQL-based import and export.

#### <span id="page-5-0"></span>• **Rapid Deployment**

With Oracle Essbase, you can get started immediately, with Oracle Marketplace offering. Marketplace allows you to quickly deploy relevant Oracle Cloud Infrastructure stack components to get started using Essbase. With quick deployment, you can deploy database, storage, and required network infrastructure components. You do not have to buy, install, or configure hardware on-premises. Using the new application workbook upload, you can also leverage the deep product expertise of the worldwide Oracle Hyperion Partner network and the Essbase gallery templates to quickly develop and deploy cloud-based analytic models.

#### • **Portability**

If you're an existing Essbase customer, you can leverage its built-in migration capabilities to port your on-premises applications to Oracle Essbase on Oracle Cloud Infrastructure. Migrating to the cloud enables your organization to extend Oracle Essbase usage across the enterprise to other lines of business, without additional demands on your IT resources, hardware, personnel or budget.

### Features of Oracle Essbase

Oracle Essbase provides a complete set of tools and features for deriving and sharing data insights.

Both large organizations and small teams can share data more simply, without the need to manage or consolidate multiple versions of spreadsheets, and quickly perform ad hoc analysis of the spreadsheet data.

Application developers can utilize interfaces that enable them to extend, customize, and embed rich analytic experiences in the application flow.

With Oracle Essbase, you can take data from any source, and explore and collaborate with real-time data, using a multidimensional engine.

You can also:

- Use Oracle Analytics data flows including ingestion, transformation, and persistence, to create Essbase applications
- Create and manage Essbase applications from Microsoft Excel by using Cube Designer
- Create connections and data sources for drill-through, data loads, and dimension builds
- Collect collaborative data, create scenarios, and perform what-if analysis using Smart View
- Create transparent and replicated partitions
- Manage Essbase, including backups, migration, monitoring, and patches, giving you control and manageability
- Set up a private VCN to connect to on-premises data sources

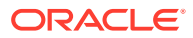

# <span id="page-6-0"></span>Sample Scenarios

Here are some sample scenarios of your deployment of Oracle Essbase.

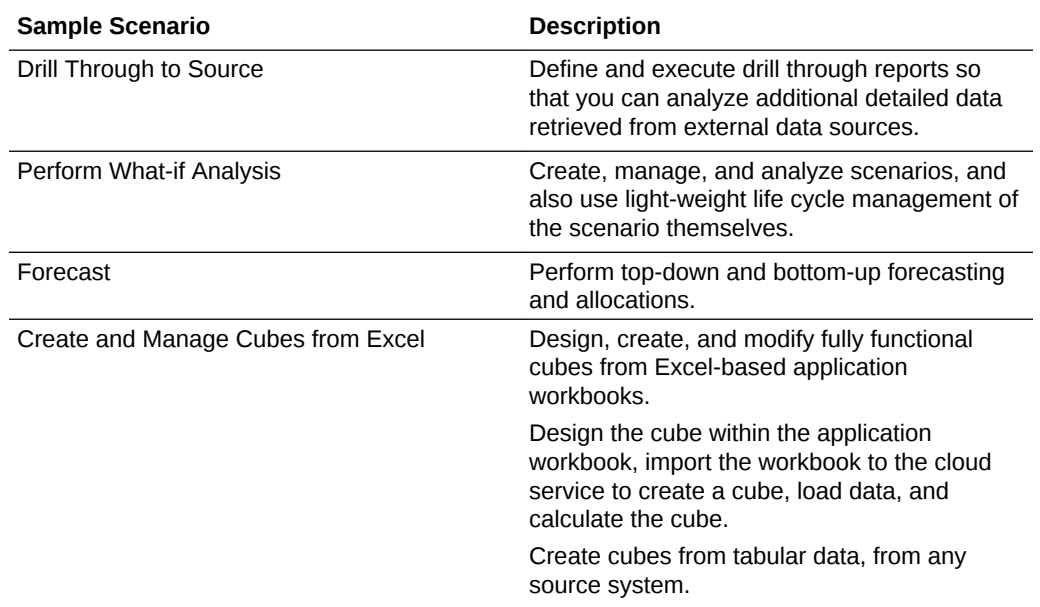

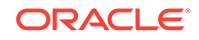

# <span id="page-7-0"></span>2 How Do I Get Started?

Here are some steps to help you get started.

### **Topics:**

- **Get Started with Oracle Essbase**
- **[Oracle Essbase Accessibility](#page-8-0)**

## Get Started with Oracle Essbase

These are steps for getting started with Oracle Essbase.

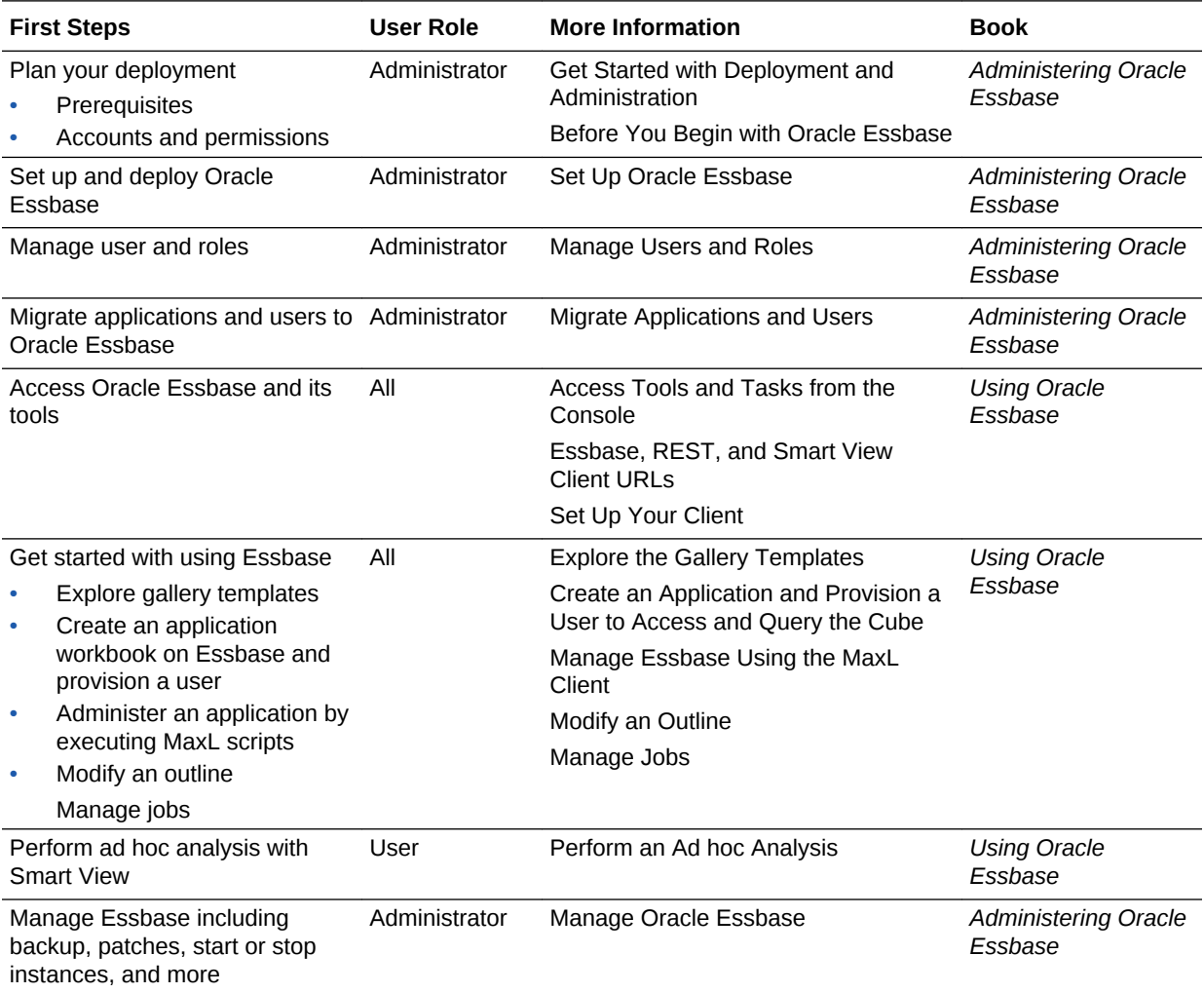

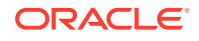

## <span id="page-8-0"></span>Oracle Essbase Accessibility

Accessibility features in Oracle Essbase help make navigating and using the product easier for persons with disabilities and for the aging population. Standards-based assistive-technology hardware and software (such as Freedom Scientific JAWS or Microsoft Narrator) are supported.

Topics:

- Web Interface Keyboard Equivalents
- [Cube Designer Keyboard Equivalents](#page-9-0)
- [About the Analyze Data View](#page-10-0)

Notes:

- For full screen reader support, use JAWS.
- When navigating tables using the JAWS screen reader, use the keystrokes described on [HTML Tables with JAWS and MAGic](https://support.freedomscientific.com/Training/Surfs-Up/Tables.htm).
- If a list row has an actionable item, such as an anchor or tag, press Enter to perform the action. Press Esc to exit actionable mode.

Oracle customers can access online support at My Oracle Support. See [Global](http://www.oracle.com/us/corporate/accessibility/support/index.html) [Customer Support Accessibility](http://www.oracle.com/us/corporate/accessibility/support/index.html) or, if you are hearing impaired, visit [Accessible Oracle](http://www.oracle.com/us/corporate/accessibility/support/index.html#trs) [Support](http://www.oracle.com/us/corporate/accessibility/support/index.html#trs).

You can read about Oracle's commitment to accessibility on the Oracle's Accessibility Program website: [Oracle's Accessibility Program](http://www.oracle.com/us/corporate/accessibility/index.html).

### Web Interface Keyboard Equivalents

Use these keyboard equivalents to access Essbase.

#### **Activating Keyboard Shortcuts in Browsers**

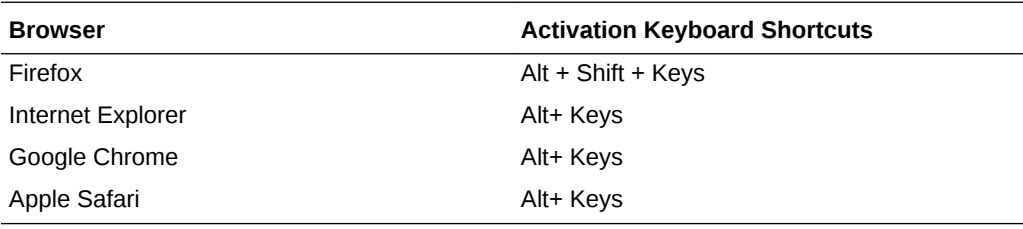

#### **Analyze Data View in the Essbase web interface**

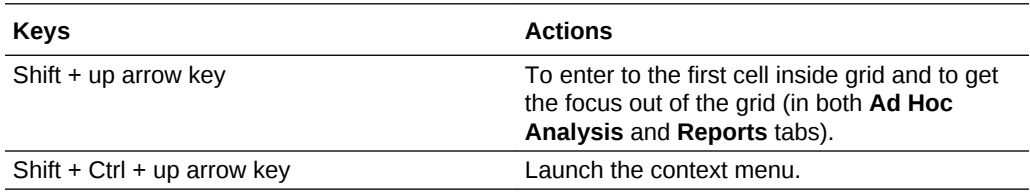

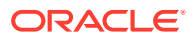

#### <span id="page-9-0"></span>**Formula Inspector and Script Editor in the Essbase web interface**

When you access the formula editor and the script editor using the keyboard, and the cursor is inside the editor, use these keys to reach the element prior to or after the script editor.

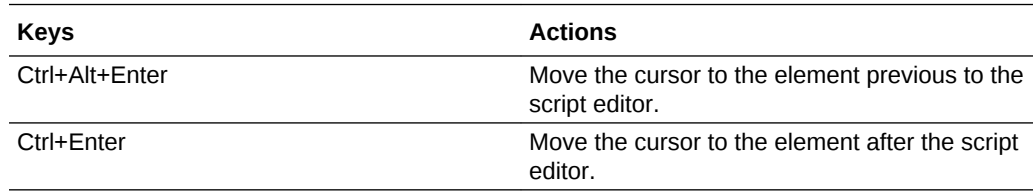

### Cube Designer Keyboard Equivalents

Use these keyboard equivalents to access cube designer.

#### **Cube Designer Ribbon**

Press the Alt + CD to open the cube designer ribbon. The relevant equivalent keys will appear next to the icons.

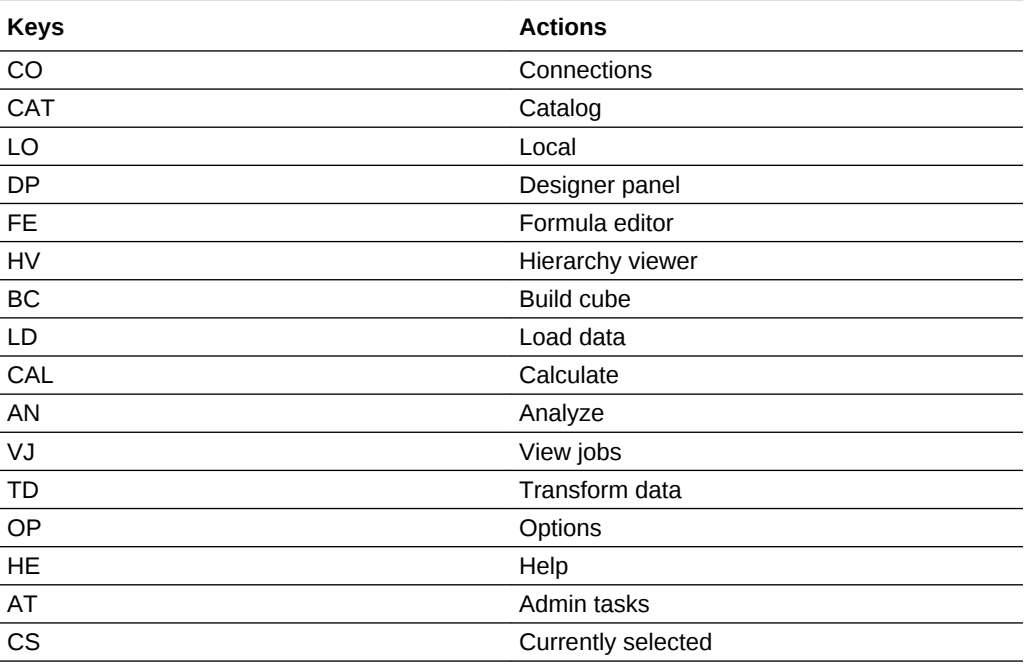

### **Designer Panel**

The designer panel keyboard equivalents work only when the cursor is on the designer panel. If the cursor is on the worksheet, then press F6 + Tab to move the cursor to the designer panel and use the panel equivalents.

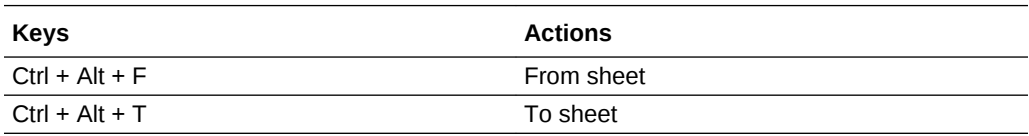

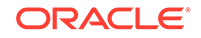

<span id="page-10-0"></span>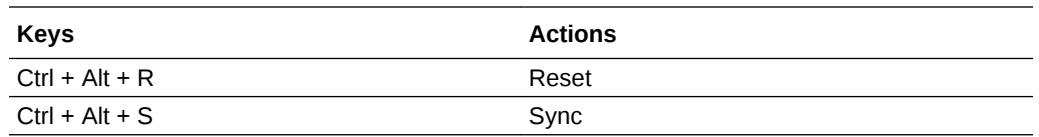

### **Cube Designer Catalog**

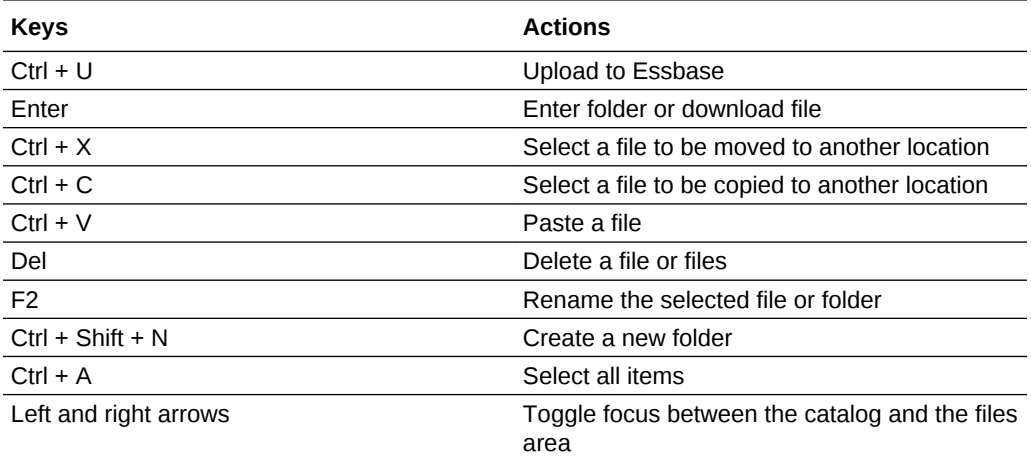

### **Cube Designer Formula Editor**

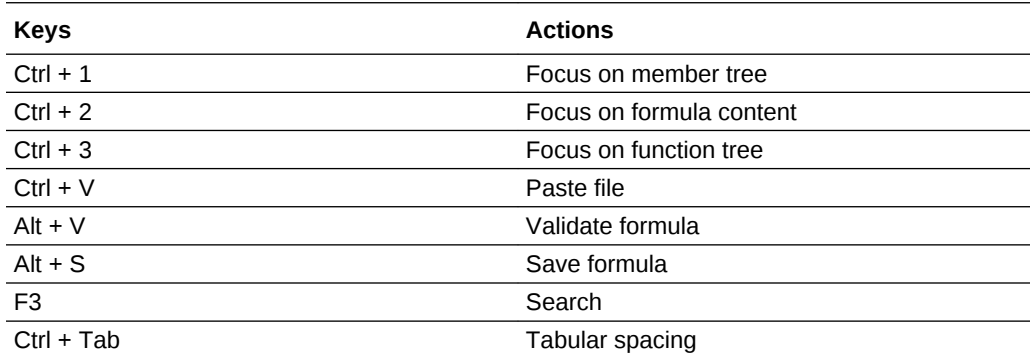

#### **Cube Designer Hierarchy Viewer**

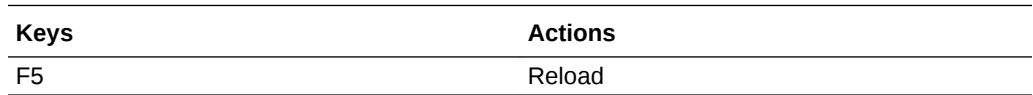

### About the Analyze Data View

Use these accessibility guidelines for the Analyze Data View in the Essbase web interface.

- It does not support screen readers. If you need a screen reader, use Smart View instead.
- You can use shortcut keys to navigate the grid.

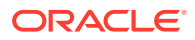

- When navigating the **Ad Hoc Analysis** and **Reports** tabs, use the arrow keys to move across cells. To focus on a link in a cell, first navigate to that cell and then press the Enter key.
- If a cell has an actionable item, such as a link, menu, image, or radio button, press Enter to perform the action. Press Esc to exit actionable mode.

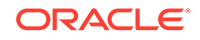

# <span id="page-12-0"></span>3 Where Do I Go For More Information?

There are many books, short videos, and other resources available to help you to learn more.

### **Topics:**

- How Do I Set Up Oracle Essbase?
- How Do I Use Essbase?
- **[Oracle Learning Library](#page-13-0)**

## How Do I Set Up Oracle Essbase?

Documentation to help you set up Oracle Essbase.

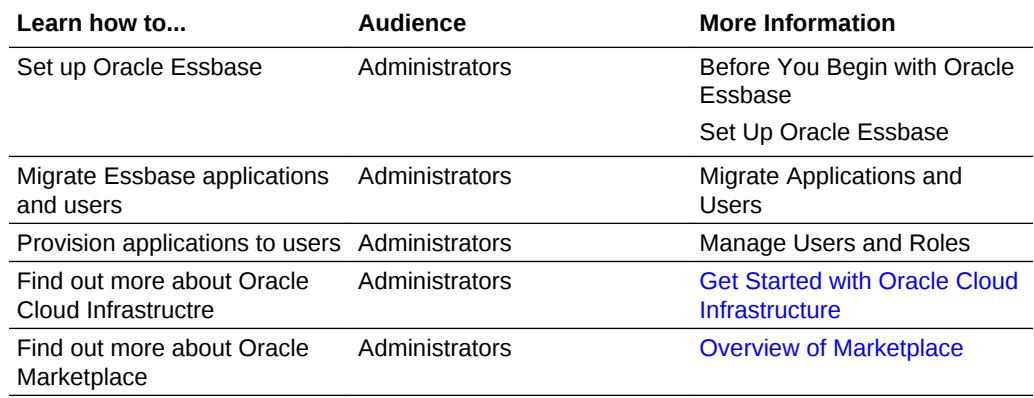

## How Do I Use Essbase?

Documentation to help you get started with Oracle Essbase.

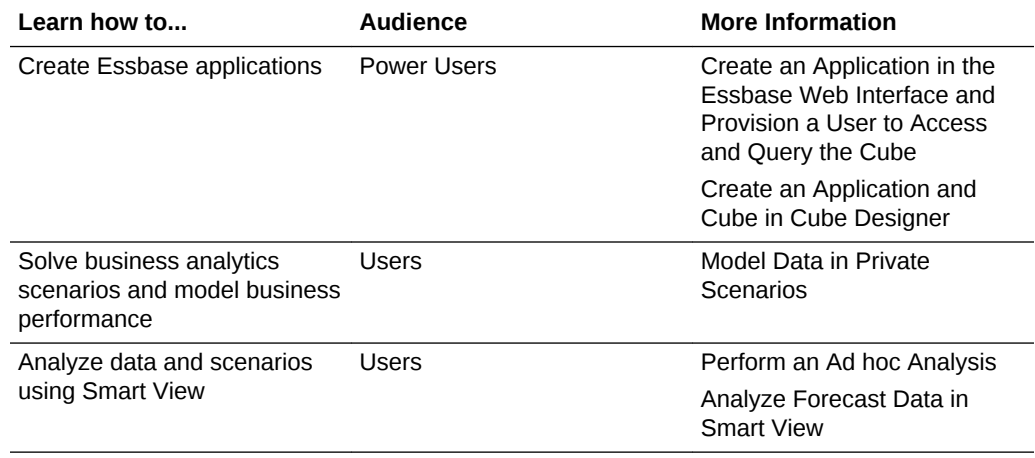

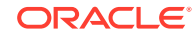

## <span id="page-13-0"></span>Oracle Learning Library

The Oracle Learning Library (OLL) is dedicated to hosting free instructional content developed by Oracle subject-matter experts.

Use the Search function, [OLL Advanced Search,](https://apexapps.oracle.com/pls/apex/f?p=44785:2:0::NO:2,RIR,CIR::) to find resources for learning resources, including general tutorials, videos, and Oracle by Example (OBE) tutorials.

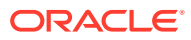